## Gaussian Graphical Models in Metabolomics

Raji Balasubramanian (UMass-Amherst) and Denise Scholtens (Northwestern Feinberg School of Medicine)

Sunday June 23, 2019

[Graphical models in medicine](#page-2-0)

[Data](#page-12-0)

[Introduction to network analysis in R](#page-20-0)

[Gaussian Graphical Models \(GGM\) in R](#page-34-0)

# <span id="page-2-0"></span>[Graphical models in medicine](#page-2-0)

## NETWORK MEDICINE

- **Fundamental principle**: disease module hypothesis that disease variants are connected.
- **Evidence in literature**: 10-fold increase in products of genes associated with a disorder when compared to expectation under random chance.
- **References**: Su and Clish, Metabolomics and Network Medicine, 2017; Goh, K. I., Cusick, M. E. et. al., The human disease network, 2007.

Metabolites are naturally represented as networks:

- **Nodes**: represent individual metabolites.
- **Edges (undirected)**: denote pairwise metabolite relationships.

#### Example network

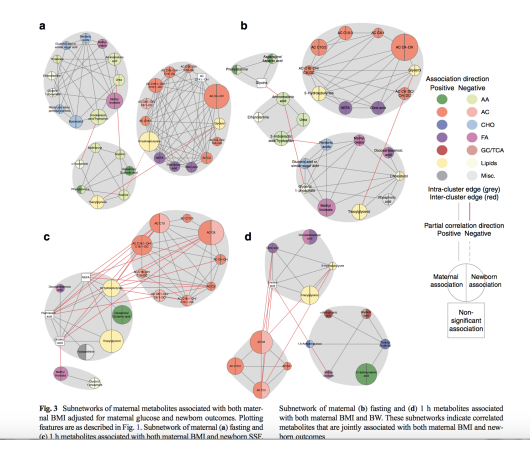

Figure 1: Maternal BMI and newborn SSF associated metabolite networks from Sandler, V.,Reisetter, A. C. et. al., Diabetologia, 2017.

## CORRELATION NETWORKS

- Correlation networks are established methods for constructing metabolite networks.
- Edges in correlation networks depict pairwise correlations between metabolite pairs.
- Networks are often created by thresholding on a correlation cut-off.
- **Recent example from literature:** A network analysis of biomarkers for Type 2 Diabetes in the Nurses Health Study.  $1$

 $<sup>1</sup>$ Huang, T., Glass, K. et al., Diabetes, 2018.</sup>

## CORRELATION NETWORKS

- **Drawback:** Correlations between metabolite pairs can be driven by direct and indirect relationships.
- Drivers of high correlation include shared or common enzymatic activities. <sup>2</sup>.
- Large number of non-zero pairwise correlations are usually observed.
- Absence of an edge results from satisfying a **strong** criterion of marginal independence between metabolite pairs. <sup>3</sup>

 $2$ Su and Clish, Metabolomics and Network Medicine, 2017 <sup>3</sup>Strimmer, K., Notes on Gaussian Graphical Models. http://www.strimmerlab.org/notes/ggm.html

# Gaussian graphical models (GGM)

- **Model:** Metabolites are multivariate Gaussian with mean *µ* and covariance matrix Σ.
- The precision (concentration) matrix  $\Omega = \Sigma^{-1}$ .
- If  $\Omega_{ik} = 0$ , then the *i*th metabolite is independent of the *j*th metabolite, given all other variables.

# GGM ESTIMATION

- **Meinshausen and Buhlmann (2006)**: estimates  $\Omega_{ik} = 0$  by fitting a lasso to each metabolite, using all others as predictors.
- $\hat{\Omega}_{jk} \neq 0$ : if the estimated coefficients of metabolite  $i$  on  $j$  <code>AND</code> vice-versa are non-zero.

• **Friedman et al. (2007)**: Glasso and variants for exact maximization of the penalized log-likelihood.

#### MODEL SELECTION

- Gaussian graphical model estimation involves a process to estimate the **optimal regularization parameter (***λ***)**.
- Large values of *λ* correspond to increasing sparsity of the resulting graph.
- Stability approach for regularization selection (StARS): uses a subsampling approach to estimate the optimal *λ*.
- Rotation information criterion (RIC): uses a permutation approach to estimate *λ*.

## Correlation network versus GGM

- **Correlation network:** An edge between metabolite pairs can result from both direct AND indirect relationships.
- **GGM:** An edge exists ONLY if the metabolite pair is dependent after accounting for all other indirect relationships.

# <span id="page-12-0"></span>[Data](#page-12-0)

# HAPO METABOLOMICS

- **Hyperglycemia and Adverse Pregnancy Outcome (HAPO) Study** conducted during 2000 - 2006 at 15 international field centers.
- Blood samples were obtained during a 75-g oral glucose tolerance test (OGTT) between 24 and 32 weeks gestation.
- Metabolites were measured in maternal fasting and 1-h serum samples from **400** mothers in each ancestry group (Afro-Caribbean, Mexican American, Northern European, Thai).
- Mothers were sampled to span the range of maternal glucose and BMI.

Data Format:

- **Column 1**: ID
- **Column 2**: Ancestry Group
- **Column 3**: Fasting glucose
- **Columns 4-54**: 51 metabolites

# HAPO METABOLOMICS

Loading data ..

*#PC users #setwd("C:/Users/username/Desktop/Metabolomics Workshop 2019/")*

```
#mac users
setwd("~/Desktop/Metabolomics Workshop 2019")
mydat <- read.csv(file = "hapo_metabolomics_2019.csv")
print(mydat[1:3,1:10])
```
## id anc\_gp fpg mt1\_1 mt1\_2 mt1\_3 mt1\_4 mt1\_5 ## 1 hm0001 ag3 75.6 218.2223 76.99525 19.06366 14.23091 86.75162 ## 2 hm0002 ag3 84.6 292.6314 136.41320 43.14854 17.77549 120.17344 ## 3 hm0003 ag4 79.2 361.1135 79.98370 22.15848 13.05497 74.75441 ## mt1\_6 mt1\_7 ## 1 135.2109 64.00578 ## 2 213.6531 91.30156 ## 3 136.1587 83.67878

Three groups of metabolites:

- Prefix **mt1**: Amino Acids (AA)
- Prefix **mt2**: Acyl carnitines (AC)
- Prefix **mt3**: Other

Let's take a look at the numbers by **ancestry group**:

ag  $\leftarrow$  mydat $[$ , 2] **table**(ag)

## ag ## ag1 ag2 ag3 ag4 ## 400 400 400 400 Let's take a look at the distribution of **fasting glucose**:

fg  $\leftarrow$  mydat $[,$ 3] **summary**(fg)

## Min. 1st Qu. Median Mean 3rd Qu. Max. ## 61.20 77.40 81.00 81.63 86.40 106.20

# HAPO METABOLOMICS

Let's take a look at the distribution of **fasting glucose**:

# **Histogram of fg**

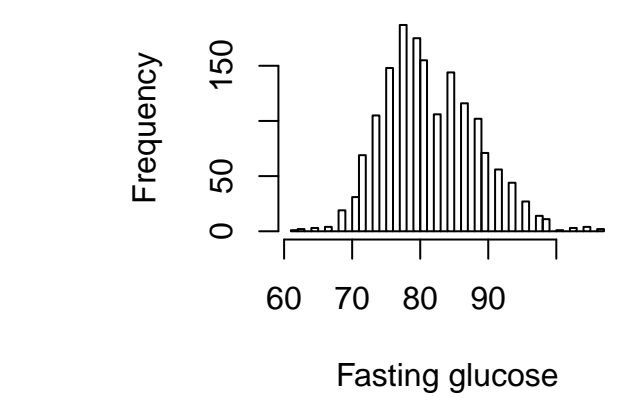

## <span id="page-20-0"></span>[Introduction to network analysis in R](#page-20-0)

#### **PRELIMINARIES**

- **graph R** package: provides a way of representing graphs as a graphNEL object.
- **igraph R** package: also provides various tools for working with graphs.

#### **PRELIMINARIES**

- Let's work with a small  $(p=6)$  set of metabolites sampled from the HAPO dataset.
- As an example, we start with a simple correlation network of 6 metabolites

```
mx <- mydat[,-c(1:3)]
mx.1 <- mx[ag == "ag1", c(1,2,16,17,34,35)]
cor.1 <- round(cor(mx.1, use="pairwise.complete.obs"), digits=2)
### Create an adjacency matrix using a threshold of 0.1
adj.1 <- matrix(0, nrow(cor.1), nrow(cor.1))
adj.1[abs(cor.1) > 0.1] <- 1
colnames(adj.1) <- rownames(adj.1) <- colnames(cor.1)
```
#### DEFINING NETWORK OBJECTS IN R

Let  $p$  denote the number of metabolites in our network.

- **Adjacency matrix**:  $p \times p$  matrix, where *i*, *j* element is 1 if there is an edge between metabolite  $i$  and metabolite  $i$ , and 0 otherwise.
- **GraphNEL object**: network object defined in the R **graph** package

```
### Adjacency matrix
print(adj.1)
```
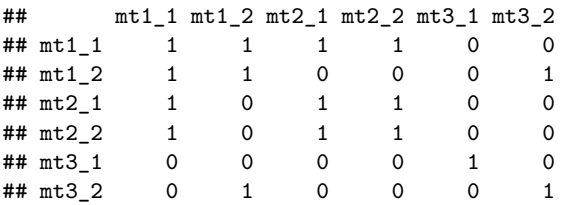

# GRAPHNEL R. OBJECT

- Convert the adjacency matrix into a GraphNEL object using the **graph** R package.
- Extract information on the nodes and edges of the network.

```
### Converts the adjacency matrix into a graphNEL object
library(graph)
graphObj <- as(adj.1, "graphNEL")
graphObj
```

```
## A graphNEL graph with undirected edges
## Number of Nodes = 6
## Number of Edges = 11
```

```
### Extracting information about the graphNEL object
print(nodes(graphObj))
```
## [1] "mt1\_1" "mt1\_2" "mt2\_1" "mt2\_2" "mt3\_1" "mt3\_2"

## GRAPHNEL R. OBJECT

Extract information on the edges of the network.

```
## Printing the edges of the network
print(edges(graphObj))
```

```
## $mt1_1
## [1] "mt1_1" "mt1_2" "mt2_1" "mt2_2"
##
## $mt1_2
## [1] "mt1_1" "mt1_2" "mt3_2"
##
## $mt2_1
## [1] "mt1_1" "mt2_1" "mt2_2"
##
## $mt2_2
## [1] "mt1_1" "mt2_1" "mt2_2"
##
## $mt3_1
## [1] "mt3_1"
##
## $mt3_2
## [1] "mt1_2" "mt3_2"
```
#### igraph R package

We can convert an adjacency matrix to an igraph object.

**library**(igraph)

## Warning: package 'igraph' was built under R version 3.5.2

igraph.obj <- **graph.adjacency**(adj.1,mode="undirected",weighted=NULL,diag=FALSE)

## Extracting nodes and edges from igraph object **V**(igraph.obj)

## + 6/6 vertices, named, from bded127: ## [1] mt1 1 mt1 2 mt2 1 mt2 2 mt3 1 mt3 2

**E**(igraph.obj)

```
## + 5/5 edges from bded127 (vertex names):
## [1] mt1 1--mt1_2 mt1_1--mt2_1 mt1_1--mt2_2 mt1_2--mt3_2 mt2_1--mt2_2
```
Let's assign metabolite class to each of our nodes and an associated color.

### Assigning attributes to the list of nodes **V**(igraph.obj)**\$**MxClass <- **c**(**rep**("AA", 2), **rep**("AC", 2), **rep**("Oth", 2)) **V**(igraph.obj)**\$**color <- **c**(**rep**("red", 2), **rep**("light blue", 2), **rep**("green", 2)) **V**(igraph.obj)**\$**size <- 50 **V**(igraph.obj)**\$**label.cex <- 0.75

#### Visualizing our network

#### Visualize the network..

### Visualizing network **plot.igraph**(igraph.obj, vertex.label = **colnames**(adj.1), layout = layout.fruchterman.reingold)

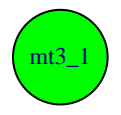

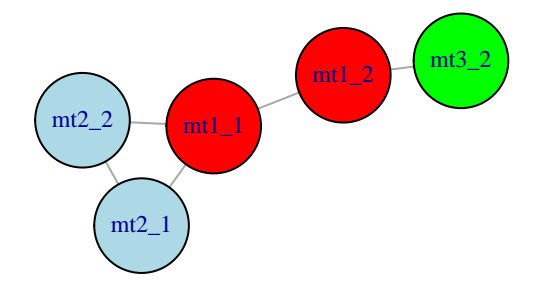

## Changing node attributes

Let's change node size in proportion to significance of association with fasting glucose..

```
### Changing the node size to match the level
```
### of signficance with outcome (fasting glucose)

```
myfun <- function(metabolite, outcome) {
   mymod <- lm(outcome ~ metabolite)
   minuslogp <- -log(summary(mymod)$coef[2, 4])
   return(minuslogp)
}
```

```
fg1 <- fg[ag == "ag1"]
vals <- apply(mx.1, 2, myfun, fg1)
```
### scaling the node size changing the font fize of the vertex label

```
V(igraph.obj)$size <- vals * 3 + 20
V(igraph.obj)$label.cex <- 0.6
```
#### Visualizing our network

Visualize the network after changing node attributes..

```
### Visualizing network
plot.igraph(igraph.obj, vertex.label = colnames(adj.1), layout = layout.fruchterman.reingold)
```
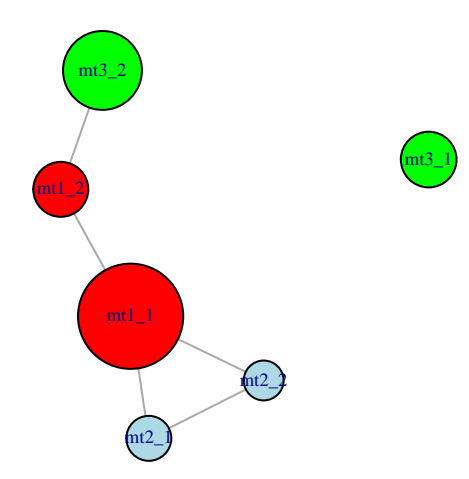

We can also visually depict metabolite classes (Amino acids, Acyl carnitines, Other) in our network ..

### Visualizing network with node groups mylist <- **list**(**c**("mt1\_1", "mt1\_2"), **c**("mt2\_1", "mt2\_2"), **c**("mt3\_1", "mt3\_2"))

## Grouping nodes

**plot.igraph**(igraph.obj,vertex.label=**colnames**(adj.1),

layout=layout.fruchterman.reingold, mark.groups=mylist)

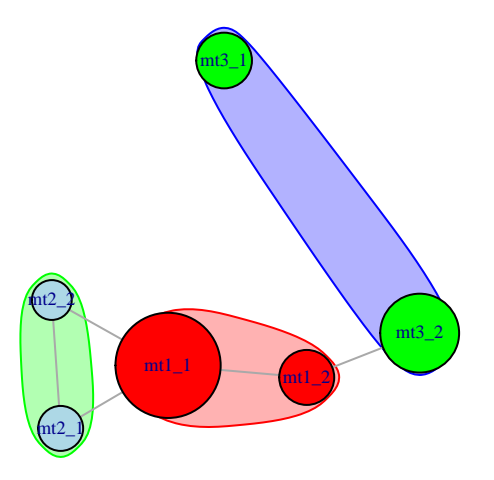

#### There are a myriad of options available for visualizing networks. For more, see help associated with plot.igraph() in the igraph package.

```
### Other layouts (Kamada-Kawai)
### For other options -- Check ?plot.igraph
l <- layout_with_kk(igraph.obj)
plot.igraph(igraph.obj, vertex.label = colnames(adj.1), layout = l, mark.groups = mylist)
```
# <span id="page-34-0"></span>[Gaussian Graphical Models \(GGM\) in R](#page-34-0)

# GGM in R

We illustrate estimation of the Gaussian graphical model using the R package huge.

To keep in mind:

- Missing values of metabolite levels need to be imputed prior to invoking the functions in **huge**.
- Each metabolite should be standardized to render them of unit variance.

#### **PRELIMINARIES**

We prepare metabolite data in ancestry group ag1 for graphical model estimation.

```
### Prepping data for GGM Impute missing values Standardize
```

```
standardizeMetabolite = function(x) {
   x[x == Inf] < -NAx[i s, na(x)] <- min(x, na.rm = T)/2return((x - mean(x, na.rm = T))/sd(x, na.rm = T))}
mx.1 <- mx[ag == "ag1", ]
mx1.s <- apply(mx.1, 2, standardizeMetabolite)
summary(apply(mx1.s, 2, sd))
```
## Min. 1st Qu. Median Mean 3rd Qu. Max. ## 1 1 1 1 1 1 The key functions involved are:

- **huge:** estimates GGM over a range of penalty parameters (can be left unspecified).
- **huge.select:** implements regularization parameter selection. **Reference:** T. Zhao and H. Liu (2012). The huge Package for High-dimensional Undirected Graph Estimation in R. Journal of Machine Learning Research.

Regularization parameter selection options include:

- StARS: tends to overselects edges.
- RIC: more computationally efficient, tends to underselect edges.
- **Reference**: T. Zhao and H. Liu (2012). The huge Package for High-dimensional Undirected Graph Estimation in R. Journal of Machine Learning Research.

## GGM ESTIMATION

Let's estimate the GGM network for our data..

```
library(huge)
```
## Warning: package 'huge' was built under R version 3.5.2

```
### creates the GGM model object
mbModel <- huge(mx1.s, method = "mb")
```
## Conducting Meinshausen & Buhlmann graph estimation (mb)....done

```
### Optimal parameter selection using ric
mbOptRIC = huge.select(mbModel, criterion = "ric")
```
## Conducting rotation information criterion (ric) selection....done ## Computing the optimal graph....done

### extract the graph corresponding to optimal param mbOptRICGraph = mbOptRIC**\$**refit

# GGM

Visualize our estimated GGM ..

Let's estimate the GGM network for our data

```
myg <- graph_from_adjacency_matrix(mbOptRICGraph, mode = "undirected")
### Assigning attributes to the list of nodes
V(myg)$MxClass <- c(rep("AA", 15), rep("AC", 18), rep("Oth", 18))
V(myg)$color <- c(rep("red", 15), rep("light blue", 18), rep("green", 18))
V(myg)$size <- 10
V(myg)$label.cex <- 0.5
```
## GGM

### Visualizing network **plot.igraph**(myg, vertex.label = **colnames**(mx.1), layout = layout.fruchterman.reingold)

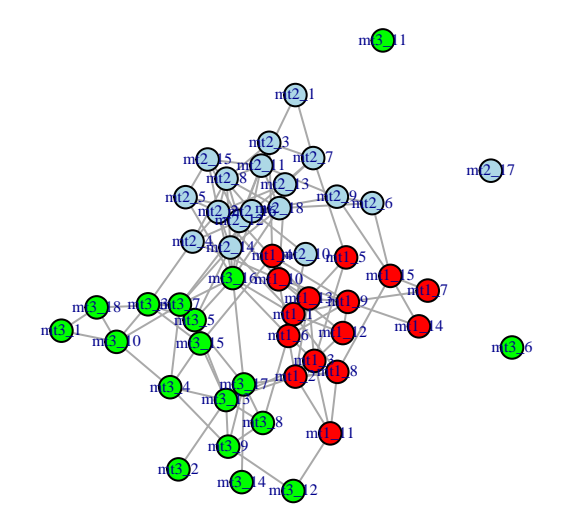

## THER OPTIONS

- **Method:** can be changed to glasso; huge(.., method="glasso").
- **Selecting**  $\lambda$ : in huge.select(.., criterion="stars").
- **Relaxing Gaussian assumption:** using nonparanormal (npn) transformation; huge.npn() will return a transformed data matrix.

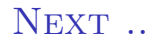

#### **Telling stories with GGMs**

- Detecting communities within networks
- Differential networks
- Case studies

#### **REFERENCES**

- Su, J. and Clish, C. (2018). Metabolomics and Network Medicine, Network Medicine: Complex Systems in Human Disease and Therapeutics, Harvard University Press.
- Go, KI, Cusick, ME, Valle, D, Childs B, Vidal M, Barabási AL (2007).The human disease network, PNAS, 104(21):8685-90.
- Sandler, V., Reisetter, A. C., Bain, J.R., ..., Scholtens, D.M., Lowe, W.L.Jr (2018) Associations of maternal BMI and insulin resistance with the maternal metabolome and newborn outcomes, Diabetologia, 60(3):518-530.
- Meinshausen, N. and Buhlmann, P. (2006). High-dimensional graphs and variable selection with the Lasso, Annals of Statistics, Vol. 34, No. 3, 1436-1462.
- Friedman, J., Hastie, T. and Tibshirani, R. (2008). Sparse inverse covariance estimation with the graphical lasso, Biostatistics, 9(3):432-441.
- Roeder, K., Lafferty, J., Wasserman, L., Zhao, T., Liu, H. (2012) The huge package for high-dimensional undirected graph estimation in R. Journal of Machine Learning Research, (13):1059–1062.